Go to homepage: [https://app.parentpay.com](https://app.parentpay.com/)

1. Click Pay for other items

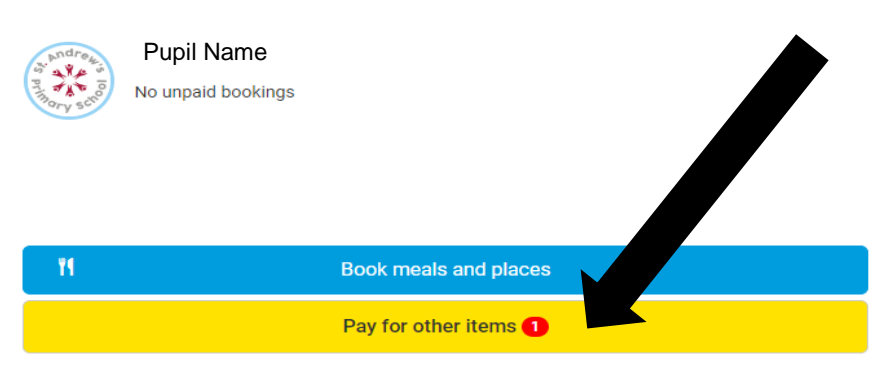

## 2. Click on the new item

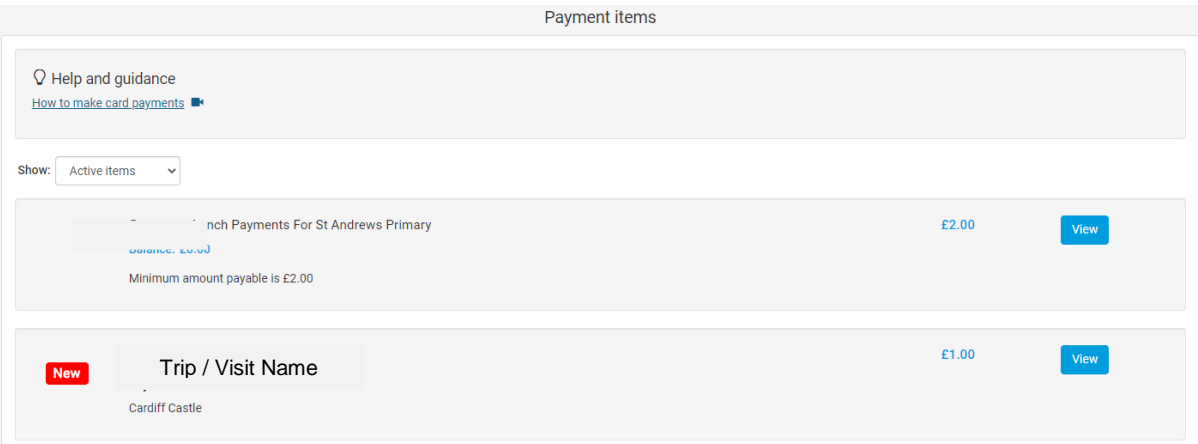

## 3. Trip / Visit Information - Payment

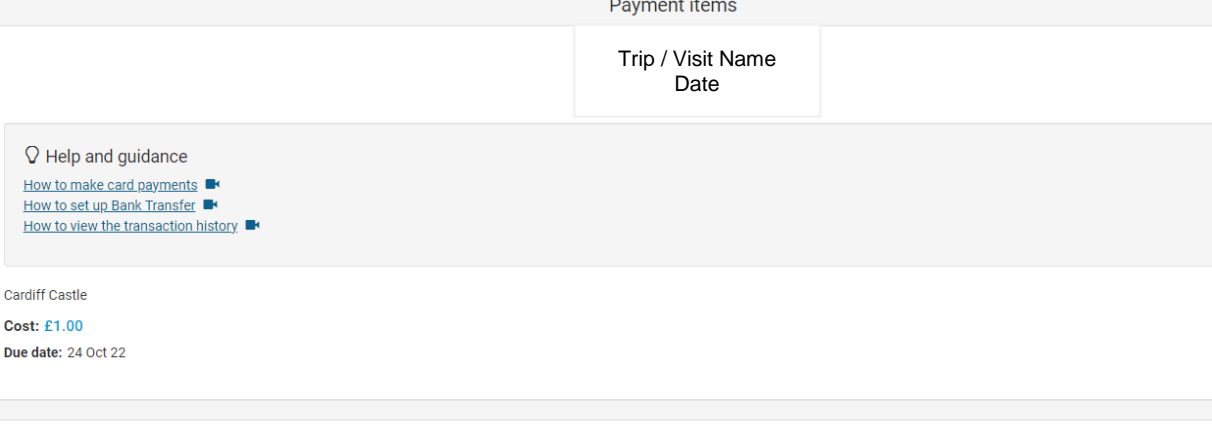

Payment

Pay full amount (£1.00)

□ I consent to my child going on the Y5 CC trip.

Pay by Parent Account

Add to basket

Cancel